**Application note** 

13.56 MHz RFID Reader IC

# Getting started with AS3910 Demonstration Board

Demo board revision: A-V1.0

Revision of this document: 7 Date of this document: 2010-03-09

# **Table of contents**

| <u>1</u> | Disclaimer                                     | 3  |
|----------|------------------------------------------------|----|
| <u>2</u> | Package content                                | 3  |
| <u>3</u> | Content of CD ROM                              | 3  |
| <u>4</u> | Installing USB driver                          | 4  |
| <u>5</u> | Connecting the Demo board and starting the GUI | 4  |
| <u>6</u> | Operating GUI                                  | 5  |
| 6.1      | STARTUP TAB                                    | 5  |
| 6.2      | ISO14443A TAB                                  | 9  |
| 6.3      | ISO14443B TAB                                  | 11 |
| 6.3.1    | MODULATION INDEX ADJUSTMENT                    | 12 |
| 6.4      | ISO15693 TAB                                   | 14 |
| 6.5      | NFCIP TAB                                      | 17 |
| 6.6      | ADVANCED TAB                                   | 18 |
| 6.6.1    | PERMANENT MEASUREMENT OF THE ANTENNA           | 20 |
| 6.6.2    | PERMANENT TRIMMING OF THE ANTENNA              | 20 |
| 6.7      | MIFARE UL TAB                                  | 21 |
| 6.8      | DEBUG TAB                                      | 26 |
| 6.9      | FIRMWARE UPGRADE                               | 26 |

### 1 Disclaimer

Please note that the provided reference design board, evaluation board, verification board or demonstration board (hereafter named "demonstration circuit board") are experimental printed circuit boards and are therefore intended for device demonstration and evaluation purposes only for semiconductor integrated circuits supplied by austriamicrosystems. The demonstration circuit boards are not production qualified. Device parameters measured with these demonstration circuit boards may not represent typical production test data.

THE DEMONSTRATION CIRCUIT BOARDS ARE SUPPLIED WITHOUT WARRANTY OF ANY KIND, EXPRESSED, IMPLIED OR STATUTORY, INCLUDING BUT NOT LIMITED TO, ANY IMPLIED WARRANTY OF MERCHANTABILITY OR FITNESS FOR A PARTICULAR PURPOSE. AUSTRIAMICROSYSTEMS ACCEPTS NO LIABILITY WHATSOEVER ARISING AS A RESULT OF THE USE OF THESE DEMONSTRATION CIRCUIT BOARDS.

The fee associated with the demonstration circuit boards is a nonrecurring engineering fee (NRE) to partially defray the hardware and software engineering costs associated with the development and provision of the demonstration circuit boards.

The demonstration circuit boards may be operated for demonstration or evaluation purposes in non-residential areas only. austriamicrosystems' understanding is that the customer's products using the semiconductor integrated circuits shall be designed in compliance with all applicable requirements of the appropriate regulatory agency (e.g. FCC, ETSI, CE, JQA, etc.) and will, upon testing and release, be in compliance with these regulatory requirements. Operation of the customer's products must not cause harmful interference and must accept any interference.

### 2 Package content

- AS3910 Demo board A-V1.0
- Plastic cover for Demo board
- USB cable
- CD-ROM with demo application and documentation
- ISO14443A Mifare Ultralight tag
- ISO14443A Mifare Classic 1k tag
- ISO15693 I-CODE tag

# 3 Content of CD ROM

CD\_ROM contains three directories:

- **GUI:** contains installer file.
- FTDI USB driver: contains USB driver needed for USB communication between the PC and the Demo board
- **Documentation:** Contains AS3910 datasheet and description of AS3910 demo board design including demo board schematics and BOM

# 4 Installing USB driver

Before connecting the Demo board to the PC, the FTDI USB driver has to be loaded. Insert the AS3910 Demo CD, open the directory FTDI USB driver and execute CDM\_2.04.06.exe

### 5 Connecting the Demo board and starting the GUI

Slide the AS3910 Demo board in the plastic cover and connect the power supply, then connect the Demo board to a PC with the provided USB cable (FTDI USB driver has to be loaded before).

Follow the GUI install procedure by running AS3910\_EvalSW\_Setup.msi, located on the GUI directory of the CD.

# 6 Operating GUI

### 6.1 StartUp tab

When the GUI is started, the window depicted below is shown. In the lower right corner the used port is displayed (COM4 in this case). The *StartUp* tab is activated.

First the button *Demo Board Check* has to be clicked. This action checks the USB connection to Demo board and reads some Demo board information which is required for the GUI operation. The configuration of the AS3910 is done based on this information.

| 28 A53910 Evaluation Suite                                                                                                    | ×  |
|----------------------------------------------------------------------------------------------------|----|
| File       View       Help         StartUp       ISO 14443A       ISO 14443B       ISO 15693       NFCIP       Advanced       Debug       MIFARE UL         Demo Board Check |    |
|                                                                                                    |    |
| austriamicrosystem                                                                                                    | ns |
| Ready COMIS AS391                                                                                                    |    |

| Image: Signature State     Image: Signature State       File     View       Help                                                         | ×  |
|----------------------------------------------------------------------------------------------------|----|
| StartUp       ISO 14443A       ISO 14443B       ISO 15693       NECP       Advanced       Debug       MIFARE LU         Demo Board Check |    |
| 08000304010000<br>[V1.1.0.5][PIC-v3-091217][Available][0E]<br>>                                                                          |    |
| austriamicrosystem                                                                                                    | ıs |
| Ready COM5 AS3910                                                                                                    |    |

Figure above depicts the GUI window after clicking the button *Demo Board Check*. The button *Adjust Regulators* has to be clicked to run the AS3910 direct command *Adjust Regulators*. This command automatically sets the regulators to improve system Power Supply Rejection Ratio (PSRR).

| AS3910 Evaluation Suite                                                                                            | <u> </u> |
|----------------------------------------------------------------------------------------------------|----------|
| StartUp   ISO 14443A   ISO 14443B   ISO 15693   NFCIP   Advanced   Debug   MIFARE UL                               |          |
| Demo Board Check Firmware Version V1.1.0.5                                                                         |          |
| Demo Board Version PIC-v3-091217 Antenna trimming Available                                                        |          |
| Antenna Driver differential Crystal Oscillator 27.12 MHz                                                           |          |
| MCU_CLK no output MHz                                                                                              |          |
| Adjust Regulators 3.3 V                                                                                            |          |
| Calibrate Antenna Antenna state unknown                                                                            |          |
|                                                                                                    |          |
|                                                                                                    |          |
|                                                                                                    |          |
| 06000304010000<br>[V1.1.0.5][PIC-v3-091217][Available][0E]<br>><br>0900030415160000<br>Direct command<br>[E0]<br>> | •        |
| austriamicrosyst                                                                                                   | ems      |
| ady Konta Ass                                                                                                    | 910 //   |

Figure above depicts GUI window after clicking the button *Adjust Regulators*. Regulated voltage is displayed next to the button.

Button *Calibrate Antenna* has to be clicked to run the AS3910 direct command *Calibrate Antenna*. This command automatically adjusts the resonance frequency of the antenna LC tank. Note that this command has to be run again in case environment of antenna coil changed (for example, in case that some metal objects have been placed next to the antenna).

| # A53910 Evaluation Suite       File                                                                                     | ×   |
|----------------------------------------------------------------------------------------------------|-----|
| StartUp       ISO 144438       ISO 15693       NFCIP       Advanced       Debug       MIFARE UL         Demo Board Check |     |
| Direct command                                                                                                    |     |
| austriamicrosystem                                                                                                    |     |
| Ready COM5 ASS91                                                                                                    | /// |

Figure above depicts the GUI window after clicking the button *Calibrate Antenna*. *Antenna trimming OK* is displayed next to the button.

After the start-up procedure is terminated, the user can proceed with the activation of other tabs.

#### 6.2 ISO14443A tab

In this tab the ISO14443A operation of the AS3910 is demonstrated. The figure below depicts GUI window after entering the ISO14443A tab.

After entering ISO14443A tab, the button *Configuration* has to be clicked to configure the AS3910 in the ISO14443A mode.

| 22 A53910 Evaluation Suite                                             |                            |
|------------------------------------------------------------------------|----------------------------|
|                                                                        |                            |
| StartUp ISO 14443A ISO 14443B ISO 15693 NFCIP Advanced Debug MIFARE UL | 1                          |
| Configuration                                                          |                            |
|                                                                        |                            |
| REQA -> Active                                                         |                            |
| Transponder Info                                                       |                            |
| WUPA -> Active                                                         |                            |
| Frame Size - FSD 16 V bytes Card Identifier - CID 0 V                  |                            |
|                                                                        |                            |
| HLTA, Frame Size - FSC bytes                                           |                            |
| RATS Data Rate Send - DS v kb/s Data Rate Receiver - DR v Kb/s         |                            |
| FWI SFGI                                                               |                            |
| PP5 Optional Support: no optional support detected                     |                            |
|                                                                        |                            |
| Historical bytes                                                       |                            |
| Change Send and Receive Data Rate                                      |                            |
|                                                                        |                            |
| Direct command<br>[E0]                                                 | ×                          |
| > 090030415180000<br>Direct command                                    |                            |
|                                                                        | -                          |
|                                                                        | _                          |
|                                                                        | <i>austriamicrosystems</i> |
| Ready                                                                  | COM 5 A53910 //            |

After clicking the button *Configuration,* an ISO14443A tag can be placed close to Demo board antenna. The button *REQA->Active* starts the anticollision procedure and the UID number of the founded tags is displayed.

| 🖉 A53910 Evaluation Suite                                              | _ 🗆 🗙     |
|------------------------------------------------------------------------|-----------|
| nie view Help                                                          |           |
| StartUp ISO 14443A ISO 14443B ISO 15693 NFCIP Advanced Debug MIFARE UL |           |
|                                                                        |           |
| Configuration                                                          |           |
|                                                                        |           |
| REQA -> Active                                                         |           |
|                                                                        |           |
| WUPA -> Active                                                         |           |
| UID Complete,<br>Transponder compliant with ISO/IEC 14443-4            |           |
| Frame Size - FSD 16 V bytes Card Identifier - CID 0 V                  |           |
|                                                                        |           |
| HLTA Frame Size - FSC bytes                                            |           |
| Data Rate Send - DS kb/s Data Rate Receiver - DR Kb/s                  |           |
| RATS                                                                   |           |
| FWI SFGI                                                               |           |
| Optional Support: no optional support detected                         |           |
| DESELECT                                                               |           |
| Historical bytes                                                       |           |
| Change Send and Receive Data Rate                                      |           |
|                                                                        |           |
|                                                                        |           |
| ><br>08000304400000                                                    | <b>_</b>  |
| Configuration Demo Board for ISO14443A >                               | _         |
| 09000304A1060000<br>ISO14443A Anticollision Sequence                   |           |
| [4403](8804514E93)(24)(A93122803A)[04514EA9312280][20]>                | •         |
| austriamicrosys                                                        | stems     |
| Ready                                                                  | 453910 // |

#### 6.3 ISO14443B tab

In this tab the ISO14443B operation of the AS3910 is demonstrated. Figure below depicts GUI window after entering ISO14443B tab.

After entering ISO14443B tab, the button *Configuration* has to be clicked to configure the AS3910 in the ISO14443B mode.

| 避 AS3910 Evaluation Suite                                                        |                                                               | X                              |
|----------------------------------------------------------------------------------|---------------------------------------------------------------|--------------------------------|
| File View Help                                                                   |                                                               |                                |
| StartUp   ISO 14443A                                                             | ISO 144438   ISO 15693   NFCIP   Advanced   Debug   MIFARE UL |                                |
| Configuration                                                                    | ]                                                             |                                |
| REQB                                                                             | number of slots 1                                             | Advanced Configuration         |
| WUPB                                                                             | Transponder Info                                              | Additional Information Setting |
| HLTB                                                                             | Frame Size - FSD 16 bytes Application Data                    |                                |
| ATTRIB                                                                           | Frame Size - FSC bytes                                        |                                |
|                                                                                  | Data Rate Send - DS 💌 kb/s Data Rate Receiver - DR 💌 Kb/s     |                                |
|                                                                                  | FWI SFGI                                                      |                                |
|                                                                                  | Optional Support: no optional support detected                |                                |
| DESELECT                                                                         | MBLI                                                          |                                |
|                                                                                  |                                                               |                                |
|                                                                                  |                                                               |                                |
| >                                                                                |                                                               |                                |
| 08000304A00000<br>Configutation Demo Board I                                     | or ISO14443A                                                  |                                |
| ><br>09000304A1060000<br>ISO14443A Anticollision Sec<br>[4403](8804514E93)(24)(A | juence<br>93122803A)[04514EA9312280][20]>                     | -                              |
|                                                                                  |                                                               |                                |
|                                                                                  |                                                               | austriamicrosystems            |
| Ready                                                                            |                                                               | COM 5 A53910 //                |

After clicking the button *Configuration,* an ISO14443B tag can be placed close to Demo board antenna. Clicking button *REQB* starts the request procedure. When REQB is terminated the PUPI number of the founded tags is displayed.

| AS3910 Evaluation Suite<br>File View Help                                    |                        |                |                           |                    |                                                         | <u> </u> |
|------------------------------------------------------------------------------|------------------------|----------------|---------------------------|--------------------|---------------------------------------------------------|----------|
| StartUp ISO 14443A                                                           | ISO 14443B   ISO 15693 | NFCIP Advanced | Debug MIFARE UL           |                    |                                                         |          |
| Configuration                                                                |                        |                |                           |                    |                                                         |          |
| REQB                                                                         | number of slots        | 1              |                           |                    | Advanced Configuration                                  |          |
| WUPB                                                                         | Transponder Info       | 061F6431       | Transponder compliant wil | :h ISO/IEC 14443-4 | Additional Information Setting<br>Modulation Index 10 % |          |
| HLTB                                                                         | Frame Size - FSD       | 32 v bytes     | Application Data          |                    |                                                         |          |
| ATTRIB                                                                       | Frame Size - FSC       | 32 bytes       |                           |                    |                                                         |          |
|                                                                              | Data Rate Send - DS    | 106 💌 kb/s     | Data Rate Receiver - DR   | 106 <b>•</b> Kb/s  |                                                         |          |
|                                                                              | FWI                    | 8              | SFGI                      |                    |                                                         |          |
|                                                                              | Optional Support:      | CID supported  |                           |                    |                                                         |          |
| DESELECT                                                                     | MBLI                   |                |                           |                    |                                                         |          |
|                                                                              |                        |                |                           |                    | _                                                       |          |
| 08000304B00000<br>Configutation Demo Board fo                                | r ISO14443B            | -              |                           |                    |                                                         | <u> </u> |
| [80]<br>><br>0B000304180500000000<br>Request mode<br>[50061F6431203819330021 | 85]>                   |                |                           |                    |                                                         |          |
|                                                                              |                        |                |                           |                    | austriamicros                                           | _        |
| Ready                                                                        |                        |                |                           |                    |                                                         | 453910   |

### 6.3.1 Modulation Index adjustment

This option activates the transmission, measures the modulation depth and adapts it to comply with the modulation depth specified in the Modulation Depth Definition Register (#10). When calibration procedure is finished result is displayed in Modulation Depth Display Register. See "Device Specification, section 5.15 AM modulation depth definition using direct command Calibrate Modulation Depth" for details about setting the AM modulation depth and running this command.

| AM Modulation Depth                                         |                                                    |
|-------------------------------------------------------------|----------------------------------------------------|
| Set Modulation Depth<br>Modulation Index 10 * % a/b 1.22222 | AM Modulation level bits<br>5 4 3 2 1 0<br>「「「アアア」 |
|                                                             | Close                                              |

Advanced Configuration button is used to change the modulation depth. Once it is selected, an Advanced Configuration ISO14443B window pops up. After selecting the wanted modulation depth, it is set by the Set Modulation Depth button.

#### 6.4 ISO15693 tab

In this tab the ISO15693 operation of the AS3910 is demonstrated. The figure below depicts the GUI window after entering the ISO15693 tab.

After entering ISO15693 tab, data-rate and modulation index have to be set and the button *Con-figuration* has to be clicked to configure the AS3910 in the ISO15693 mode.

| <b>31</b> AS3910 Evaluation Suite<br>File View Help              |                                                                                                    |                      |
|------------------------------------------------------------------|----------------------------------------------------------------------------------------------------|----------------------|
| StartUp   ISO 14443A                                             | ISO 14443B ISO 15693 NFCIP Advanced Debug MIFARE UL                                                                                                    |                      |
| Configuration                                                    | Datarate:     Modulation Index:     Demodulation Type:       1 of 4, high datarate     Image: Cook image: Cook image: Co |                      |
| Inventory                                                        | Number of Slots:                                                                                                    |                      |
| STAY QUIET                                                       | Transponder Info<br>Adressing Mode                                                                                                    | Continuous Mode      |
| SELECT                                                           |                                                                                                    |                      |
| Get System Information                                           | Blocks Bits per Block                                                                                                    |                      |
| READ BLOCK<br>(single block command)                             | Block  Data                                                                                                    |                      |
| Read Block<br>(multiple block command)                           |                                                                                                    |                      |
| WRITE BLOCK<br>(single block command)                            |                                                                                                    | Stop Continuous Mode |
|                                                                  |                                                                                                    |                      |
| 08000304B00000<br>Configutation Demo Board fo<br>[80]            | r ISO14443B                                                                                                    |                      |
| 08000304180500000000<br>Request mode<br>[50061F64312038193300218 | 85]>                                                                                                    | -                    |
|                                                                  |                                                                                                    | austriamicrosystems  |
| Ready                                                            |                                                                                                    | COM 5 A53910 //      |

Once the board is configured to operate in the ISO15693 mode, the number of slots is set and *Inventory* button has to be clicked. The result of Inventory command is shown in the picture below (UID is presented).

The selected tag can be put into Quiet mode by the STAY QUIET button

In case more than one tag is detected during the *Inventory* command, any of them can be selected using the *SELECT* button, then the following commands are not preceded with the UID. In case the *SELECT* command is not used, the UID must be included in all following commands. This can be selected in the Addressing Mode field (See Picture below)

| Big A53910 Evaluation Suite     Image: Comparison of the second second sec |
|----------------------------------------------------------------------------------------------------|
| StartUp       ISO 14443A       ISO 14443B       ISO 15693       NFCIP       Advanced       Debug       MIFARE UL         Datarate:       Modulation Index:       Demodulation Type:         Configuration       1 of 4, high datarate       OOK       AM       Image: Configuration         Number of Slots:       Inventory       IS Slot       Continuous         STAY QUIET       Transponder Info       Adressing Mode       Image: Continuous Mode         SELECT       AFI       OS SFID       Image: Continuous       Image: Continuous Mode         READ BLOCK       Block       Image: Continuous       Image: Continuous Mode       Image: Continuous Mode         (ringle block command)       Image: Continuous       Image: Continuous Mode       Image: Continuous Mode       Image: Continuous Mode         (ringle block command)       Image: Continuous       Image: Continuous Mode       Image: Continuous Mode       Image: Continuous Mode         (ringle block command)       Image: Continuous Mode       Image: Continuous Mode       Image: Continuous Mode       Image: Continuous Mode                                                                                                    |
| >         >           >         15000304D4000000A22254988A13D000104E000000         >           [00]         >         >           >         0D0000304D4000001E0301]         >           >         @@@austriamicrosystems           Ready         ISOME         ISOME                                                                                                    |

After getting the system information (by using the *Get System Information* button), it is possible to read/write data.

The transponder memory is organised in blocks, the number and size of these blocks is displayed in the *Transponder Info* field.

ISO15693 mandatory commands are *Inventory* and *STAY QUIET*. All others are optional and not every tag may support them. I.e. Some tags do not support single block READ. To overcome this, multiple blocks READ command for reading only one selected block is implemented on this GUI.

To read data, the wanted block has to be selected in advanced. The result is displayed on the *Data* field as presented in the picture below.

To write data, the block has to be selected and the data placed in the Data field.

| AS3910 Evaluation Suite                                                                                                    | × |
|----------------------------------------------------------------------------------------------------|---|
| StartUp     ISO 14443A     ISO 15693     NFCIP     Advanced     Debug     MIFARE UL       Datarate:     Modulation Index:     Demodulation Type:       Configuration     1 of 4, high datarate     Image: OOK     AM       Number of Slots:     Number of Slots:                                                                                                    |   |
| Inventory 16 Slot Continuous Transponder Info Transponder Info                                                                                                    |   |
| Adressing Mode         E00401003DA18849           UID         E00401003DA18849           SELECT         AFI                                                                                                    |   |
| Get System Information     Blocks     28     Bits per Block     32       READ BLOCK     Block     Image: Control of the second second |   |
| (single block command)     Data     00000000       Read Block<br>(multiple block command)     000000000     000000000000000000000000000000000000                                                                                                    |   |
| WRITE BLOCK (single block command) Stop Continuous Mode                                                                                                    |   |
|                                                                                                    |   |
| >                                                                                                    |   |
| ≥<br>austriamicrosystem                                                                                                    | - |
| ady COMS AS3910                                                                                                    | _ |

#### 6.5 NFCIP tab

In this tab the NFCIP is demonstrated. Figure below depicts GUI window after entering the *NFCIP* tab.

| 22 AS3910 Evaluation Suite<br>File View Help                                                    |                                          |                                                                             | X                         |
|-------------------------------------------------------------------------------------------------|------------------------------------------|-----------------------------------------------------------------------------|---------------------------|
| StartUp   ISO 14443A   ISO 14443B                                                               | ISO 15693 NFCIP Advanced Debug MIFARE UL |                                                                             | 1                         |
| Configuration                                                                                   |                                          | <ul> <li>transmit as hex value</li> <li>transmit as string value</li> </ul> |                           |
| NIMbe<br>NFC Transmit                                                                           | r of bytes to transmit: 0                |                                                                             |                           |
| Numb                                                                                            | er of bytes received: 0                  |                                                                             |                           |
|                                                                                                 |                                          |                                                                             |                           |
|                                                                                                 |                                          |                                                                             |                           |
|                                                                                                 |                                          |                                                                             |                           |
| <b>.</b>                                                                                        |                                          |                                                                             |                           |
| 0D000304D4000002102B0000<br>[000F4988A13D000104E000001B0301]<br>><br>0E000304D40001031020000000 |                                          |                                                                             |                           |
| [000000000]                                                                                     |                                          |                                                                             | •                         |
|                                                                                                 |                                          | aus aus                                                                     | tria <b>micro</b> systems |
| Ready                                                                                           |                                          |                                                                             | COM 5 A53910 //           |

After entering *NFCIP* tab, the button *Configuration* has to be clicked. This configures the AS3910 in the NFCIP mode.

Immediately after entering in this mode, AS3910 is set to receive mode.

The GUI allows to transmit a hexadecimal (only complete bytes can be sent) or string values. To transmit some data, it has to be written in the *NFC Transmit field* ("AS3940 NFCIP communication test" in this case). The transmission is initiated by the button *NFC Transmit*.

The message is received by the receiving device and appears in the NFC Received field

#### 6.6 Advanced tab

In this tab the advanced antenna trimming operation of the AS3910 is demonstrated. Figure below depicts the GUI window after entering the *Advanced* tab.

After entering the *Advanced* tab, the value of the RF amplitude and resonance frequency is measured and displayed on a graph. The value of x is derived by executing the direct command *Check Antenna Resonance*, the value of y is derived by executing the direct command *Measure RF*.

The antenna is in resonance in case the pointer is close to vertical position as depicted on figure below.

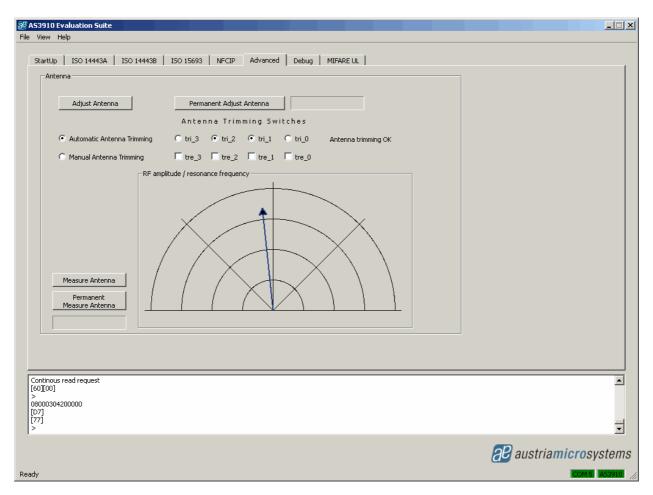

Measurement of resonance frequency can be done by the button *Measure Antenna*. Figure below depicts measurement result after placing some metal close to the antenna. In this case the antenna is not in resonance anymore (due to change of its inductance).

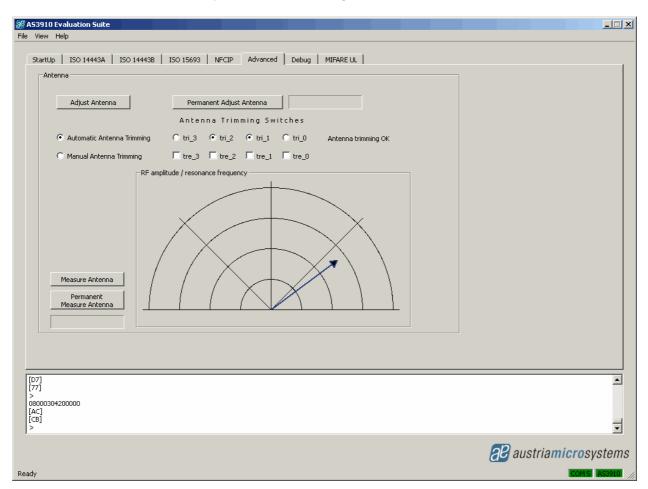

The antenna can be tuned by the button *Adjust Antenna* while *Automatic Antenna Tuning* is selected. Figure below depicts the result after clicking this button (metal was kept close to antenna). Note that position of trimming switches changed.

| Image: Signal State     Image: Signal State       File     View       Help                                                                      |     |
|----------------------------------------------------------------------------------------------------|-----|
| StartUp   ISO 14443A   ISO 14443B   ISO 15693   NFCIP Advanced   Debug   MIFARE UL  <br>Antenna                                                 | 1   |
| Adjust Antenna Permanent Adjust Antenna Antenna Antenna Trimming Switches                                                                       |     |
| Automatic Antenna Trimming      tri_3 C tri_2 C tri_1      tri_0 Antenna trimming OK     C Manual Antenna Trimming      [ tre_3 [ tre_2 [ tre_0 |     |
| Measure Antenna<br>Permanent<br>Measure Antenna                                                                                                 |     |
| Continous read request<br>[90][00]<br>><br>08000304200000<br>[C9]<br>[75]<br>>                                                                  |     |
| Ready                                                                                                    | ems |

It is possible to define the position of trim switches and observe the effect on the resonance frequency. This is done by selecting *Manual Antenna Trimming* and defining the value of tre\_3 to tre\_0 before clicking button *Adjust Antenna* (check box marked indicates that switch is turned on).

#### 6.6.1 Permanent measurement of the antenna

The RF amplitude and the resonance frequency of the antenna can be continuously monitored by using the button *Permanent Measure Antenna*. Once this option is activated, the effect can be seen while approaching a piece of metal to the antenna. The measured value is updated constantly.

### 6.6.2 Permanent trimming of the antenna

The RF amplitude and the resonance frequency of the antenna can be continuously trimmed by using the button *Permanent Adjust Antenna*. Once this option is activated, the effect can be seen while approaching a piece of metal to the antenna. The antenna trimming value is updated constantly and the resonance frequency is always centred.

#### 6.7 Mifare UL tab

In this tab the Mifare UL operation of the AS3910 is demonstrated. The figure below depicts the GUI window after entering the Mifare UL tab.

After entering Mifare UL tab, the button *Configuration* has to be clicked to configure the AS3910 in the Mifare UL mode.

| artUp   ISO 14443A   ISO 144 | 4438   ISO 15693   NFCIP   Advanced | d Debug MIFARE UL |  |
|------------------------------|-------------------------------------|-------------------|--|
| Configuration                | Transponder Info                    |                   |  |
|                              | UID                                 |                   |  |
|                              | Memory Content                      | Lock Description  |  |
| REQA -> Active               | Page 0                              | Serial Number     |  |
|                              | Page 1                              | Serial Number     |  |
|                              | Page 2                              | Internal / Lock   |  |
|                              | Page 3                              |                   |  |
|                              | Page 4<br>Page 5                    |                   |  |
|                              | Page 6                              |                   |  |
| Memory Operation             | Page 7                              |                   |  |
| C READ Data from Page        | Page 8                              |                   |  |
| C WRITE Data to Page         | Page 9                              | User area         |  |
| C LOCK Page                  | Page 10                             | Г                 |  |
| Page 🚽                       | Page 11                             |                   |  |
|                              | Page 12                             |                   |  |
| Data                         | Page 13<br>Page 14                  |                   |  |
| Everyte                      | Page 15                             |                   |  |
| Execute                      | 1030 10                             |                   |  |
|                              |                                     |                   |  |
|                              |                                     |                   |  |
|                              |                                     |                   |  |
|                              |                                     |                   |  |
|                              |                                     |                   |  |
|                              |                                     |                   |  |
|                              |                                     |                   |  |
|                              |                                     |                   |  |

After clicking the button *Configuration,* a Mifare UL tag can be placed close to the demo board antenna. The button *WUPA->Active* starts the activation procedure and the UID number of the founded tag is displayed. In case more than one tag is detected during the *REQA->Active* command, the message "More then ONE transponder" is presented

| 2 A53910 Evaluation Suite<br>File View Help                                                                                                   |                                                                                                    | <u>_     ×</u> |
|----------------------------------------------------------------------------------------------------|----------------------------------------------------------------------------------------------------|----------------|
| StartUp ISO 14443A<br>Configuration<br>REQA -> Active<br>Memory Operation<br>© READ Data from Pa<br>© WRITE Data to Pag<br>© LOCK Page        | Transponder Info UID 9493525A0051C60 Mifare UL transponder Memory Content Lock Description Page 0 Page 1 Serial Number Page 2 I Internal / Lock Page 3 I OTP Page 4 I Page 5 I Page 6 I Page 6 I Page 6 I Page 7 I Page 8 I |                |
| Execute<br>08000304A00000<br>Configutation Demo Board fo<br>><br>09000304A1070000<br>ISO14443A Anticollision Seq<br>[4400](880483525D)(04)(3A | Page 15                                                                                                    |                |

After getting the UID of Mifare UL tag, it is possible to read/write data. The transponder memory is organised in pages, the size of these pages is 4 bytes.

To read data, radio button "*READ Data from Page*" and the wanted Page have to be selected in pull down menu of Page. The result is displayed on the *Memory Contents* fields of Transponder Info as presented in the picture below.

| 88 AS3910 Evaluation Suite<br>File View Help             |                            |                       |                              |
|----------------------------------------------------------|----------------------------|-----------------------|------------------------------|
|                                                          |                            |                       |                              |
| StartUp   ISO 14443A   ISO 14443B   ISO 15693            | NFCIP Advanced             | Debug MIFARE UL       |                              |
| ,Transponder Info                                        |                            |                       |                              |
| Configuration                                            |                            |                       |                              |
| UII                                                      | 0483523A0B1C80             | Mifare UL transponder |                              |
|                                                          | Memory Content             | Lock Description      |                              |
| REQA -> Active Page                                      | 0 0483525D                 | Serial Number         |                              |
| Page                                                     |                            | Serial Number         |                              |
| Page                                                     |                            | T Internal / Lock     |                              |
| Page                                                     |                            | 9TO<br>고              |                              |
| Page<br>Page                                             |                            | <u> </u>              |                              |
| Page                                                     |                            |                       |                              |
| Memory Operation Page                                    |                            |                       |                              |
|                                                          | 8 12345678                 |                       |                              |
| C WRITE Data to Page Page                                | 9 0000000                  | User area             |                              |
|                                                          | 10 00000000                |                       |                              |
| Page Au w                                                | 11 00000000                | <u> </u>              |                              |
| Page                                                     | 12 0000000                 |                       |                              |
|                                                          | 13 0000000                 | Г                     |                              |
|                                                          | 14 00000000<br>15 12345678 |                       |                              |
| Execute Page                                             | 10/12345070                |                       |                              |
|                                                          |                            |                       |                              |
|                                                          |                            |                       |                              |
|                                                          |                            |                       |                              |
| [0000000000000000000000000000000000]>                    |                            |                       |                              |
| 0A0003041830080000<br>Request mode                       |                            |                       |                              |
| [1234567800000000000000000000000]><br>0A00030418300C0000 |                            |                       |                              |
| Request mode<br>[0000000000000000000000012345678]>       |                            |                       | _                            |
| [[0000000000000000000000000000000000000                  |                            |                       | •                            |
|                                                          |                            |                       | <i>B</i> austriamicrosystems |
|                                                          |                            |                       |                              |
|                                                          |                            |                       | COM 5 A53910 //              |

To write data, radio button "*WRITE Data to Page*" and the wanted Page have to be selected and the data placed in the *Data* field (4 bytes).

| View Help                              |                      |                |            |                    |     |                                   |
|----------------------------------------|----------------------|----------------|------------|--------------------|-----|-----------------------------------|
| StartUp   ISO 14443A   ISO             | 0 14443B   ISO 15693 | NFCIP Advanc   | ed   Debug | MIFARE UL          |     |                                   |
|                                        | Transponder Info     |                |            |                    |     |                                   |
| Configuration                          | UID                  | 0483523A0B1C80 | ) Mi       | are UL transponder |     |                                   |
|                                        |                      | Memory Content | : Lock     | Description        |     |                                   |
| REQA -> Active                         | Page C               |                |            | Serial Number      |     |                                   |
|                                        | Page 1               |                |            | Serial Number      |     |                                   |
|                                        | Page 2               | AD487000       |            | Internal / Lock    |     |                                   |
|                                        | Page 3               | 11223347       |            | OTP                |     |                                   |
|                                        | Page 4               | 00000000       | M          |                    |     |                                   |
|                                        | Page 5               | 00000000       | M          |                    |     |                                   |
| Memory Operation                       | Page 6               | 0000000        | M          |                    |     |                                   |
|                                        | Page 7               |                |            |                    |     |                                   |
| READ Data from Page                    | Page 8               |                |            |                    |     |                                   |
| WRITE Data to Page                     | Page 9               |                |            | User area          |     |                                   |
| C LOCK Page                            |                      | 0 0000000      |            |                    |     |                                   |
| Page 10 V                              |                      | 1 00000000     |            |                    |     |                                   |
|                                        |                      | 2 0000000      | — ¦        |                    |     |                                   |
| Data 12345678                          |                      | 3 0000000      |            |                    |     |                                   |
|                                        |                      | 4 00000000     | — -        |                    |     |                                   |
| Execute                                | Page I               | 5 00000000     |            |                    |     |                                   |
|                                        |                      |                |            |                    |     |                                   |
|                                        |                      |                |            |                    |     |                                   |
|                                        |                      |                |            |                    |     |                                   |
| 0A00030418300C0000                     |                      |                |            |                    |     |                                   |
| tequest mode                           |                      |                |            |                    |     | -                                 |
| 00000000000000000000000000000000000000 | 000000]>             |                |            |                    |     |                                   |
| Mifare UL Request mode                 |                      |                |            |                    |     |                                   |
| A0]><br>Writing successful             |                      |                |            |                    |     |                                   |
|                                        |                      |                |            |                    |     |                                   |
|                                        |                      |                |            |                    | aP. | austria <mark>micro</mark> systei |

To Lock Page, radio button "*LOCK Page*" and the wanted Page have to be selected in the "Page" pull down menu. Note that this command locks the page in read-only memory Page.

| 避 AS3910 Evaluation Suite<br>File View Help                                                                             |                                                                                                    |                       |
|----------------------------------------------------------------------------------------------------|----------------------------------------------------------------------------------------------------|-----------------------|
| File View Help<br>StartUp ISO 14443A ISO 14443B                                                                         | ISO 15693 NFCIP Advanced Debug MIFARE UL<br>onder Info<br>UID 0483523A081C80 Mifare UL transponder<br>Memory Content Lock Description<br>Page 0 0483525D Serial Number<br>Page 1 3A081C80 Serial Number<br>Page 2 AD487000 I Internal / Lock<br>Page 3 11223347 OTP                                                                                                    |                       |
| Memory Operation<br>C READ Data from Page<br>C WRITE Data to Page<br>C LOCK Page<br>Page<br>Data<br>12345678<br>Execute | Page 4       00000000       Image         Page 5       00000000       Image         Page 6       00000000       Image         Page 7       Image       Image         Page 7       Carefully! After execution is page locked ar         Page 7       Image       Image         Page 7       Image       Image | and becomes read-only |
| [0000000000000000000000000000000000000                                                                                  |                                                                                                    | austriamicrosystems   |

### 6.8 Debug tab

The *Debug* tab allows running implemented commands separately. It is also possible to prepare a file with sequence commands and then execute them

| Imple | mented commands in uC firmware                                                                                                    |
|-------|----------------------------------------------------------------------------------------------------|
| 01    | Setting Reader to corresponding Demo Board                                                                                                    |
| 03    | RF field reset                                                                                                    |
| 10    | Writing of a single Byte (e.g. 100190 – write to register address 0x01 data 0x90)                                                                                                    |
| 11    | Writing of Register Data with auto-incrementing Address (e.g. 110040D006 – write data 0x40 to register address 00, D0 to register address 0x01 and 0x06 to register address 0x02)                                                                            |
| 12    | Reading of a single Register Byte (e.g. 1201 – read data from register ad-<br>dress 0x01)                                                                                                    |
| 13    | Reading Register Data with auto-incrementing Address (exp. 130300 – read 3 consecutive registers started with register address 0x00, this mean read data from register address 0x00, read from register address 01 and read data from register address 0x02) |
| 15    | Direct Commands (e.g. 1502 – 0x02 is code from the list of direct command clear FIFO, see "Device Specification, section 5.2 Direct Commands")                                                                                                    |
| 16    | FIFO load (e.g. 161020304050 – load data 1020304050 in the FIFO, pre-<br>pare data for transmission)                                                                                                    |
| 17    | FIFO read (e.g. 1710 – read 10 bytes data from the FIFO, only available by receiving)                                                                                                    |
| 18    | Request with CRC (e.g. 189370 – transmit command and data with CRC)                                                                                                    |
| 1A    | Request without CRC (e.g. 1A9320 – transmit command and data without CRC)                                                                                                    |
| 20    | Antenna Measure (send direct command 13 Measure RF and 19 Check<br>Antenna Resonance)                                                                                                    |
| A0    | Configuration ISO14443A protocol                                                                                                    |
| A106  | REQA -> Active – REQA and Anti-collision sequence for ISO14443A                                                                                                    |
| A107  | WUPA -> Active – WUPA and Anti-collision sequence for ISO14443A                                                                                                    |
| B0    | Configuration ISO14443B protocol                                                                                                    |
| C0    | Configuration NFCIP-1 protocol                                                                                                    |
| C1    | NFC Transmit with CRC (e.g. C1081020304050 – send direct command 0x08 with data 1020304050 and with added CRC). See Device Specification, section 5.2 Direct Commands.                                                                                       |

#### 6.9 Firmware Upgrade

For upgrade with new or different firmware, chose Firmware Upgrade from Help menu. The figure below depicts the GUI window after is chosen Firmware Upgrade

| AS3910 Evaluation Suite                                                                                                    | ×                           |
|----------------------------------------------------------------------------------------------------|-----------------------------|
| StartUp ISO 14443A ISO 14443B ISO 15693 NFCIP Advanced Debug MIFARE UL                                                                                                    |                             |
| Open Firmware Upgrade File       ? ×         Demo Board Check       Look in: 🗁 AS3910 <ul> <li></li></ul>                                                                                                    |                             |
| Adjust Regulators       Image: Assgn = 0, fw_1, 1, 0, 5, bin         Adjust Regulators       Image: Assgn = 0, fw_1, 1, 1, 0, 5, bin         Adjust Regulators       Image: Assgn = 0, fw_1, 1, 1, 0, 5, bin         My Documents       Image: Assgn = 0, fw_1, 1, 1, 0, 5, bin         My Documents       Image: Assgn = 0, fw_1, 1, 1, 0, 5, bin         My Documents       Image: Assgn = 0, fw_1, 1, 1, 0, 5, bin         My Documents       Image: Assgn = 0, fw_1, 1, 1, 0, 5, bin         My Network       File name:       AS3910, fw_1, 1, 1, 0, 5, bin         My Network       File name:       AS3910, fw_1, 1, 1, 0, 5, bin         File soft type:       Filmware Upgrade Files (", bin)       Image: Cancel |                             |
| Direct command<br>[E0]<br>><br>0900030415180000<br>Direct command                                                                                                    | <u> </u>                    |
| [60]                                                                                                    | <b></b>                     |
|                                                                                                    | <b>austriamicro</b> systems |
|                                                                                                    | COM 5 AS3910 //             |

The figure below depicts the GUI window after is update finished and successful.

| Big AS3910 Evaluation Suite       File View Help                                                                                                    |                     |
|----------------------------------------------------------------------------------------------------|---------------------|
| StartUp       ISO 144438       ISO 15693       NFCIP       Advanced       Debug       MIFARE UL         Demo Board Check              Pero Board Information             Firmware Version       V1.1.0.5             Demo Board Version       PIC-v3-091217             Antenna trimming Available             Antenna Driver       Additable             Antenna Driver       MHz             Antenna Driver       MHz             MHz             MHz |                     |
| ><br>0900030415180000<br>Direct command<br>[60]<br>><br>AMSFirmwareUpdater.exe Exit Code: 0                                                                                                    | 1<br>1              |
|                                                                                                    | austriamicrosystems |